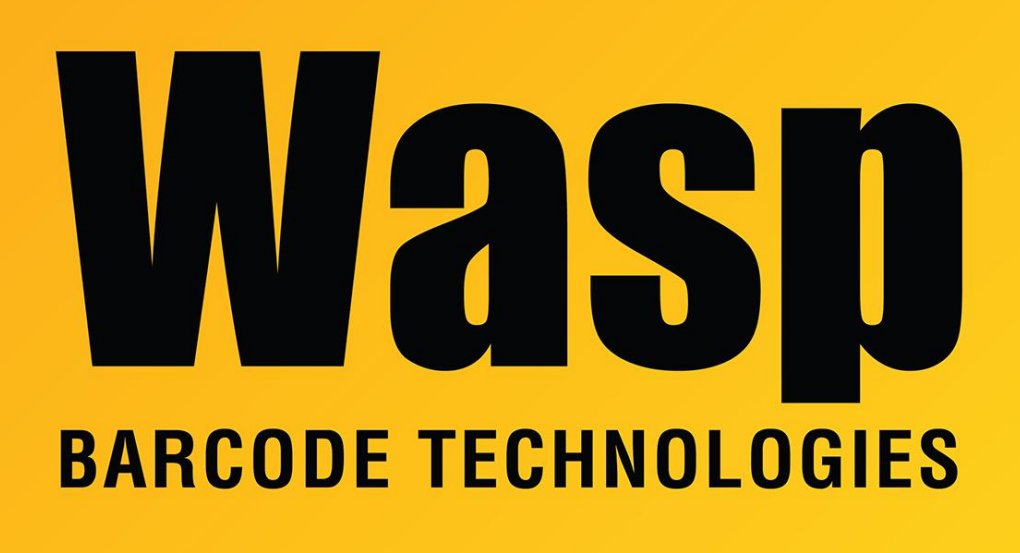

[Portal](https://support.waspbarcode.com/) > [Knowledgebase](https://support.waspbarcode.com/kb) > [Software](https://support.waspbarcode.com/kb/software) > [Labeler](https://support.waspbarcode.com/kb/labeler) > [Version 7 >](https://support.waspbarcode.com/kb/version-7-3) [Labeler v7: Print tab shows](https://support.waspbarcode.com/kb/articles/labeler-v7-print-tab-shows-layout-with-red-text-imposed-invalid-data-source-defined-please-sel) [layout, with red text imposed: Invalid data source defined. Please select a valid data source](https://support.waspbarcode.com/kb/articles/labeler-v7-print-tab-shows-layout-with-red-text-imposed-invalid-data-source-defined-please-sel) [from the Data tab.](https://support.waspbarcode.com/kb/articles/labeler-v7-print-tab-shows-layout-with-red-text-imposed-invalid-data-source-defined-please-sel)

# Labeler v7: Print tab shows layout, with red text imposed: Invalid data source defined. Please select a valid data source from the Data tab.

Scott Leonard - 2020-08-07 - in [Version 7](https://support.waspbarcode.com/kb/version-7-3)

## **Symptoms**

• In Labeler v7, the Print tab shows the label layout, with red text imposed: Invalid data source defined. Please select a valid data source from the Data tab.

=======================================================

- The layout may or may not have any data source defined and linked.
- File tab, Save As may refuse to save another copy of the label file.

=======================

#### **Cause 1**

Control Panel, Region and Language, Formats tab, Format popdown is set to something other than English (United States).

The error has been observed when the format was set to French (Canadian), Portuguese, and others.

## **Resolution 1**

Set the Format to English (United States). Quit & relaunch Labeler.

======================================================= =======================

## **Cause 2**

Labeler is having trouble with a malformed image file in the label.

## **Resolution**

Delete the problem image.

## **Suggestions to use the image**

- In your graphics program, try saving as a different image format.
- If printing to a label printer, reduce the image to B&W (1-bit) rather than color or grayscale.
- Reduce the number of pixels to only what the printer can use, rather than a superhigh resolution (that just ends up getting scaled down by the printer).